# **Ръководство на потребителя за Dell OptiPlex 7780 AIO**

## **I. Подготовка за работа:**

1. Монтирайте стойката:

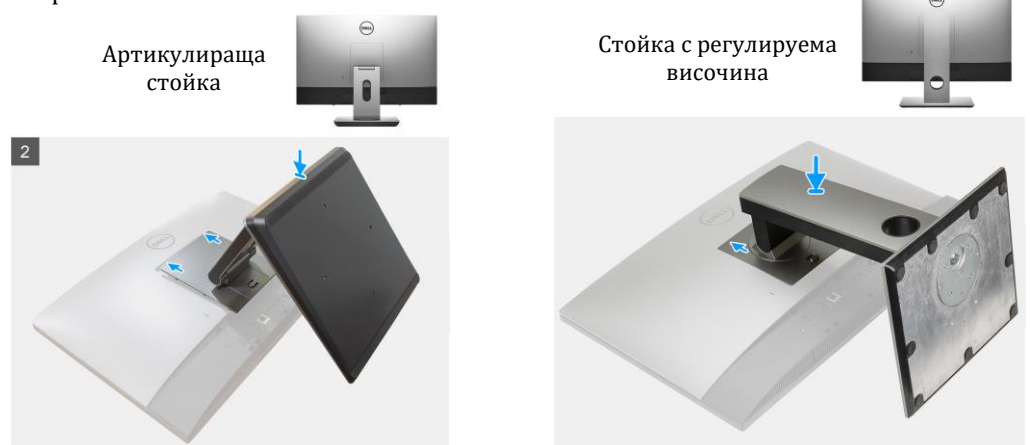

2. Свържете клавиатурата и мишката.

**Бележка**: За инструкции относно тяхната настройка и монтаж, моля вижте документите, които идват в комплект с тях.

- 3. Прекарайте кабела през стойката, след което свържете кабела за захранване.
- 4. Натиснете бутона за захранване.

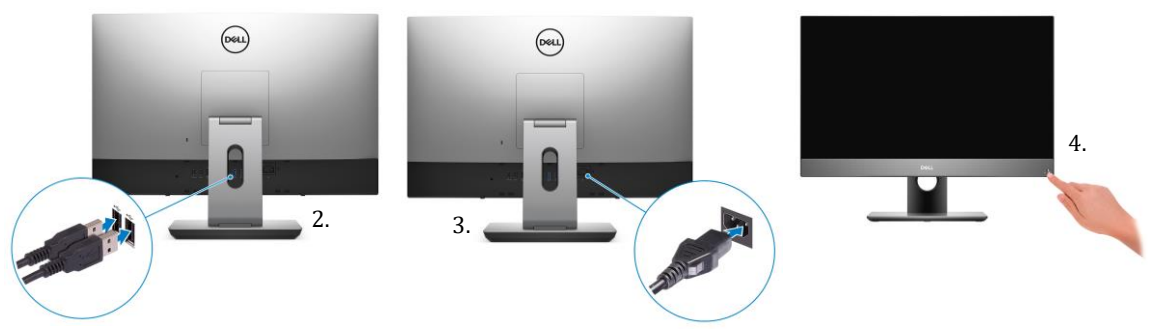

5. Завършете конфигурирането на операционната система Windows: Следвайте инструкциите на екрана, за да завършите

инсталацията. Dell ви препоръчва:

Да се свържете към мрежа за Windows ъпдейти.

**Забележка**: Ако сте се свързали към защитена мрежа, въведете паролата за дадената безжична мрежа, когато системата ви каже.

- Ако сте свързани към интернет, се впишете или си създайте Microsoft профил. Ако не сте свързани към интернет си създайте офлайн профил.
- На екрана **Support and Protection** въведете данните си за контакт.

6. Намерете Dell apps в Windows Start Menu – Recommended

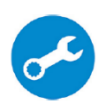

**SupportAssist:** Проверява състоянието на хардуера и софтуера на вашия компютър и автоматизира процеса на ангажиране с техническата поддръжка на Dell. **Бележка:** Може да подновите или да ъпгрейднете гаранцията си като натиснете датата на изтичане на гаранцията в Support Assist. При повечете Dell устройства, които работят чрез Windows, SupportAssist е вече инсталиран.

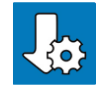

**Dell Update:** Ъпдейт на драйвери и критични корекции.

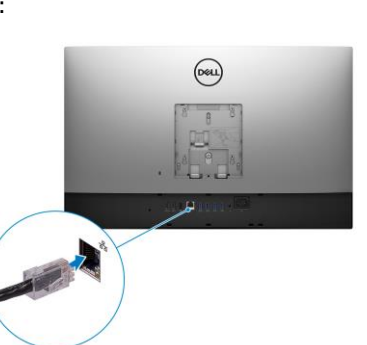

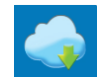

**Dell Digital Delivery:** Сваляне на софтуерни приложения, които са закупени, но не са инсталирани на компютъра.

## **II. Хардуерни компоненти:**

### **Изглед отпред:**

- 1. Full HD уеб камера
- 2. Светлинен индикатор за статус на камерата
- 3. Дисплей
- 4. Високоговорители
- 5. Бутон за захранване/Светлинен индикатор за статус на захранване
- 6. Микрофони

### **Прибираща се камера:**

**Бележка**: В зависимост от поръчаната от вас конфигурация, компютърът ще има Full HD камера или Full HD камера и инфрачервена камера.

- 1. Full HD камера
- 2. Инфрачервена камера
- 3. Инфрачервен предавател
- 4. Светлинен индикатор за статус на камера

#### **Изглед отляво:**

- 1. SD 4.0 слот за карти
- 2. USB 3.2 Gen 2 Type-C порт
- 3. Универсален аудио порт
- 4. USB 3.2 Gen 1 Type-A порт с PowerShare

### **Изглед отдясно:**

1. Индикатор за статус на твърдия диск

#### **Изглед отзад:**

- 1. Заден капак
- 2. Капак на стойка
- 3. Слот за кабел против кражба Kensington
- 4. Долен капак
- 5. Стойка

## **Изглед отдолу:**

- 1. Дупка за винта на капака на кабела
- 2. HDMI-in порт
- 3. HDMI-out порт
	- **HDMI 1.4b за UMA графична карта**
	- НDMI 2.0 за дискретна карта
- 4. DP++ 1.4/HDCP 2.3 порт
- 5. RJ-45 порт 10/100/1000 Mbps
- 6. USB 3.2 Gen 2 Type-A портове със Smart Power On
- 7. USB 3.2 Gen 2 Type-A портове
- 8. Line-out аудио порт
- 9. Конектор за захранване

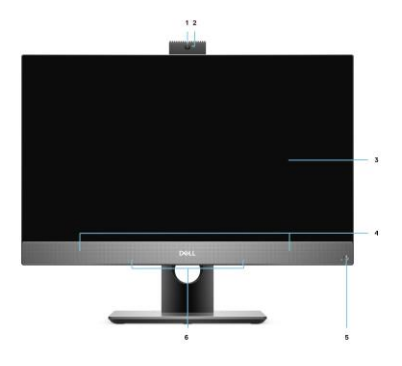

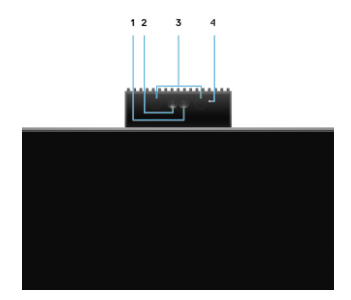

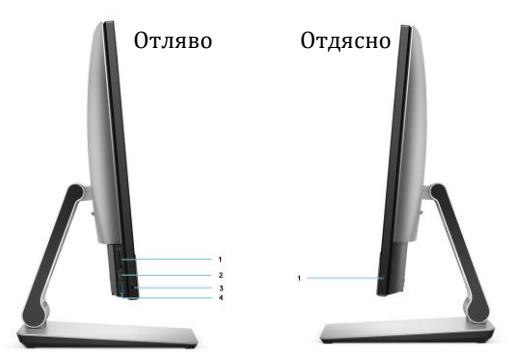

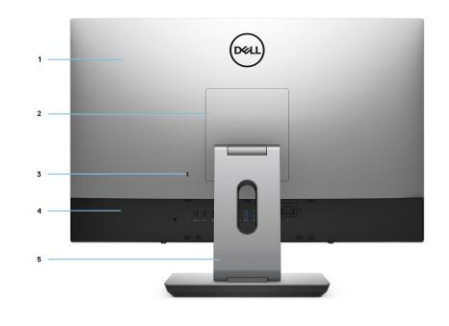

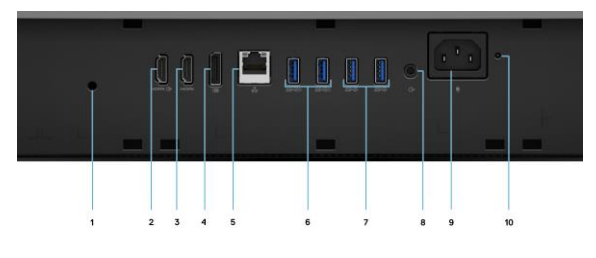

10. LED индикатор за статуса на захранването

## **Изглед отдолу:**

- 1. Бутон за самодиагностика на дисплея/ бутон за избор на входния източник:
	- Този бутон има две функции:
- Когато компютърът е включен, използвайте този бутон, за да изберете източника на видео. Натиснете този бутон, за да превключите между вътрешния системен дисплей и HDMI входа.
- Когато компютърът не работи (когато няма захранване; и не е в режим Сън, нито в режим Хибернация), използвайте този бутон, за да стартирате самодиагностичния тест на дисплея.

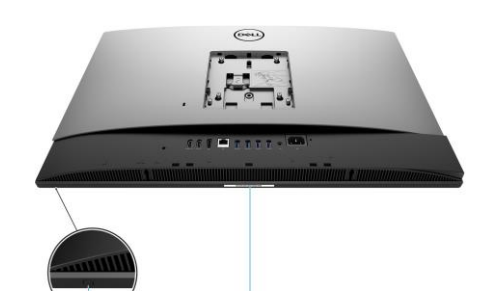

- Натиснете и задръжте този бутон след което натиснете бутона за захранване, за да включите компютъра. Вграденият цветови модел за LCD монитора ще се появи на екрана. За повече информация вижте секцията за отстраняване на неизправности (Troubleshooting) в сервизното ръководство (Service Manual) на [www.dell.com/support/manuals.](http://www.dell.com/support/manuals)
- 2. Етикет със сервизна информация

## **III. Регулаторна политика за съответствие:**

Dell Inc. (Dell) се ангажира да спазва законите и наредбите във всяка страна, в която доставя своите продукти. Продуктите на Dell са проектирани и тествани, за да отговарят на съответните световни стандарти за безопасност на продуктите, електромагнитна съвместимост, ергономичност и други задължителни нормативни изисквания, когато се използват по предназначение. Подробна регулаторна информация за продукта може да бъде намерена на български език на следния линк:

## [https://www.dell.com/learn/us/en/uscorp1/regulatory-compliance?c=us&l=en&s=corp.](https://www.dell.com/learn/us/en/uscorp1/regulatory-compliance?c=us&l=en&s=corp)

Допълнителна информация за продукта и декларация за съответствие може да бъде намерена на: [www.polycomp.bg.](https://polycomp.bg/poly/0006300131572/brand?a=%D0%9A%D0%BE%D0%BC%D0%BF%D1%8E%D1%82%D1%80%D0%B8%20%D0%B8%20%D1%81%D1%8A%D1%80%D0%B2%D1%8A%D1%80%D0%B8%20%D0%9D%D0%B0%D1%81%D1%82%D0%BE%D0%BB%D0%BD%D0%B8%20%D0%BA%D0%BE%D0%BC%D0%BF%D1%8E%D1%82%D1%80%D0%B8.html#&id=97;0;DELL&vc=1&cb=103&wb=1&sk=00000000)